#### **Párhuzamosított MATLAB szkriptek futtatása Azure klaszteren**

Kocsis Gergely

#### Debreceni Egyetem, Informatikai Kar

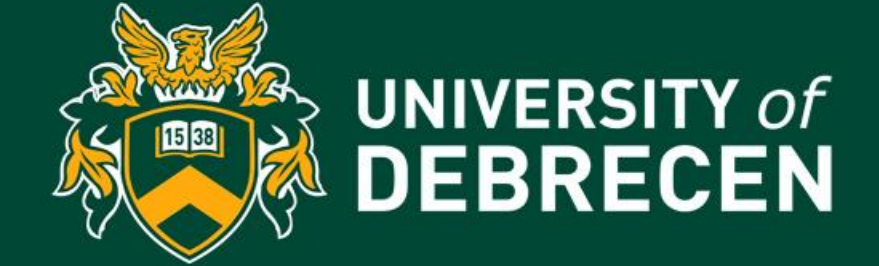

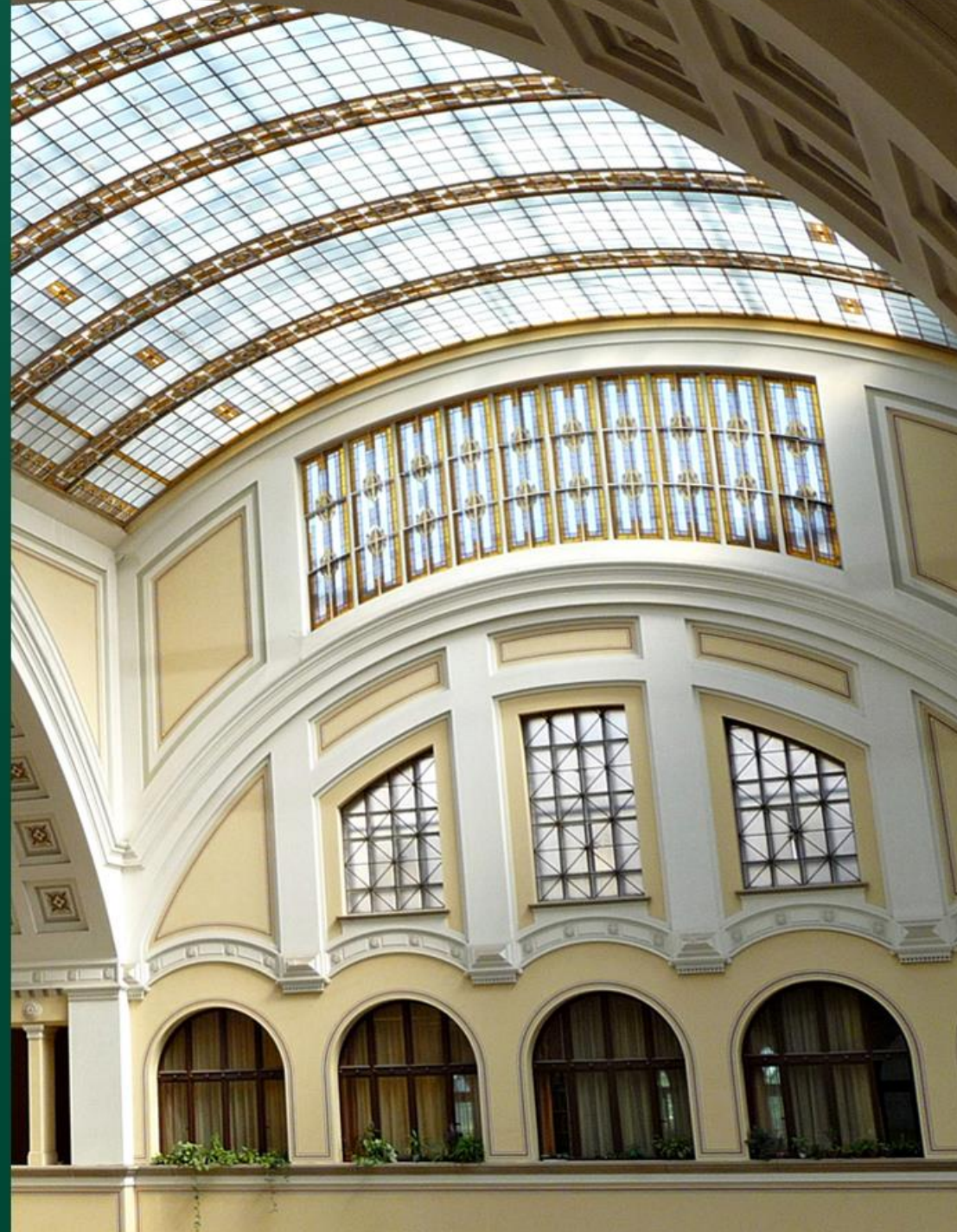

# Párhuzamos futtatási módok MATLAB-ban

A Matlab többféle párhuzamos futtatási megoldást támogat.

- Lokális párhuzamos futtatás (local parallel pool)
- Lokális GPU gyorsítás
- Távoli klaszterek használata

A továbbiakban mi az utolsó lehetőséggel foglalkozunk.

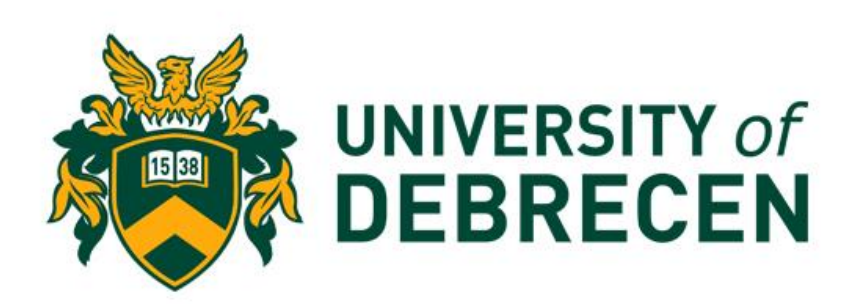

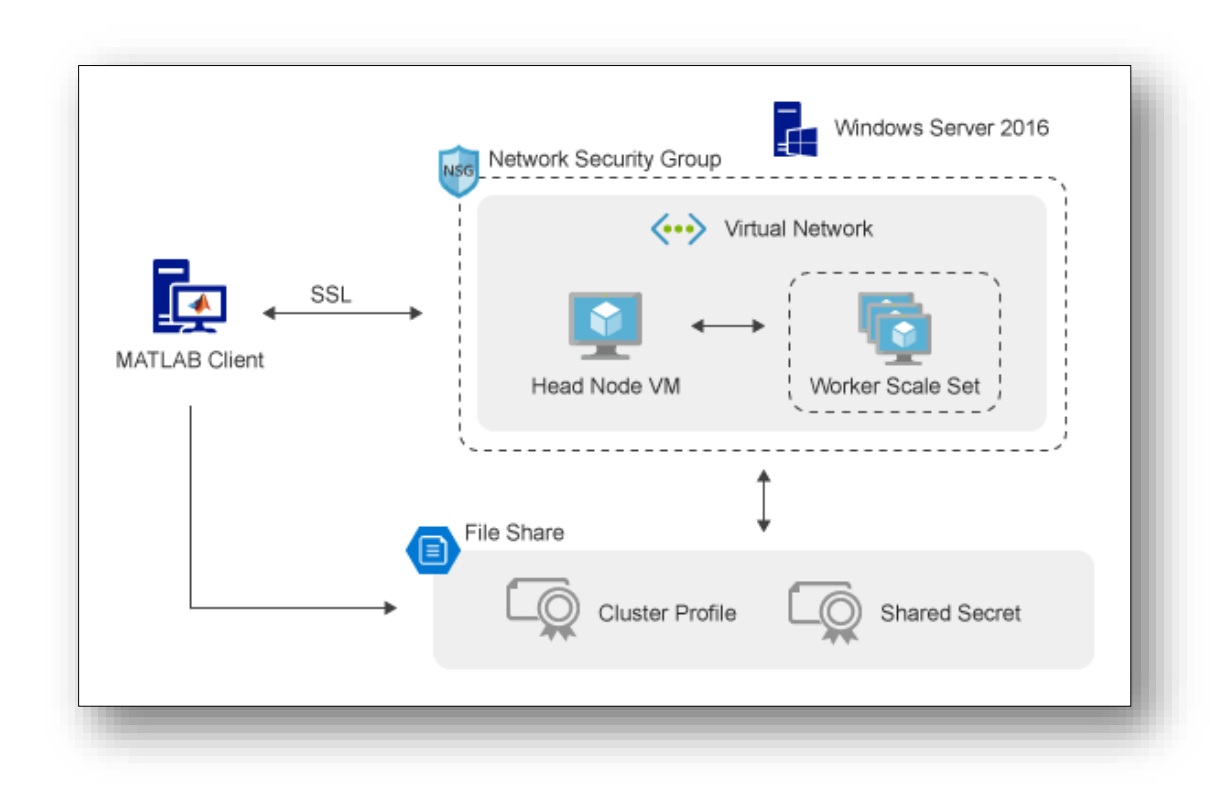

## MATLAB beszerzése

- A Matlab beszerezhető a MathWorks oldaláról. <https://matlab.mathworks.com/>
- A telepítő letöltése után kiválasztható, hogy mely bővítmények kerüljenek azonnal bekapcsolásra. Ezek közül érdemes, már ilyenkor kiválasztani a "Parallel Computing Toolbox"-ot
- Ha ezt elmulasztjuk, később is megtehetjük az Add Ons lehetőség kiválasztásával.

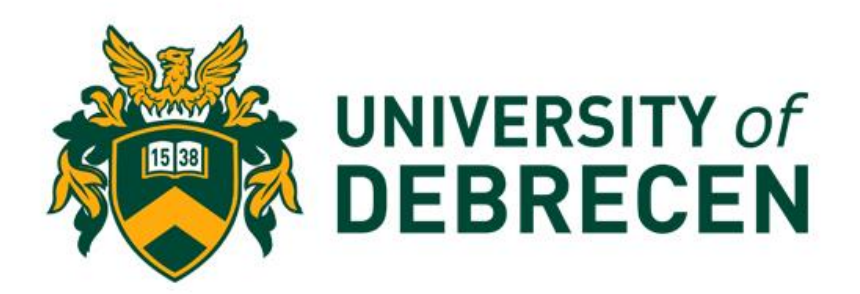

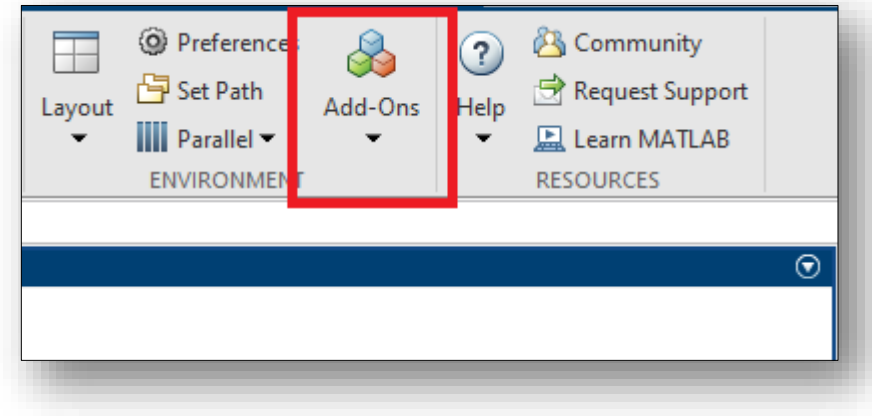

# MATLAB licensz ellenőrzése

A MATLAB alatti párhuzamos futtatáshoz kétfajta licensz megléte az előfeltétel:

- Matlab Individual és
- Matlab Parallel Server

Ezek meglétét legkönnyebben a Matlab elindítása után a licensz menedzser segítségével ellenőrizhetjük.

Ha a megjelenő oldalon nem szerepel mindkét licensz, forduljunk az intézményi Matlab kapcsolattartóhoz. (A Debreceni Egyetem esetén [matlab-license@unideb.hu\)](mailto:matlab-license@unideb.hu)

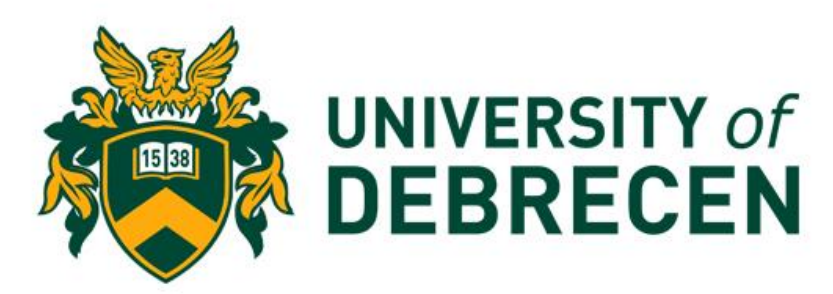

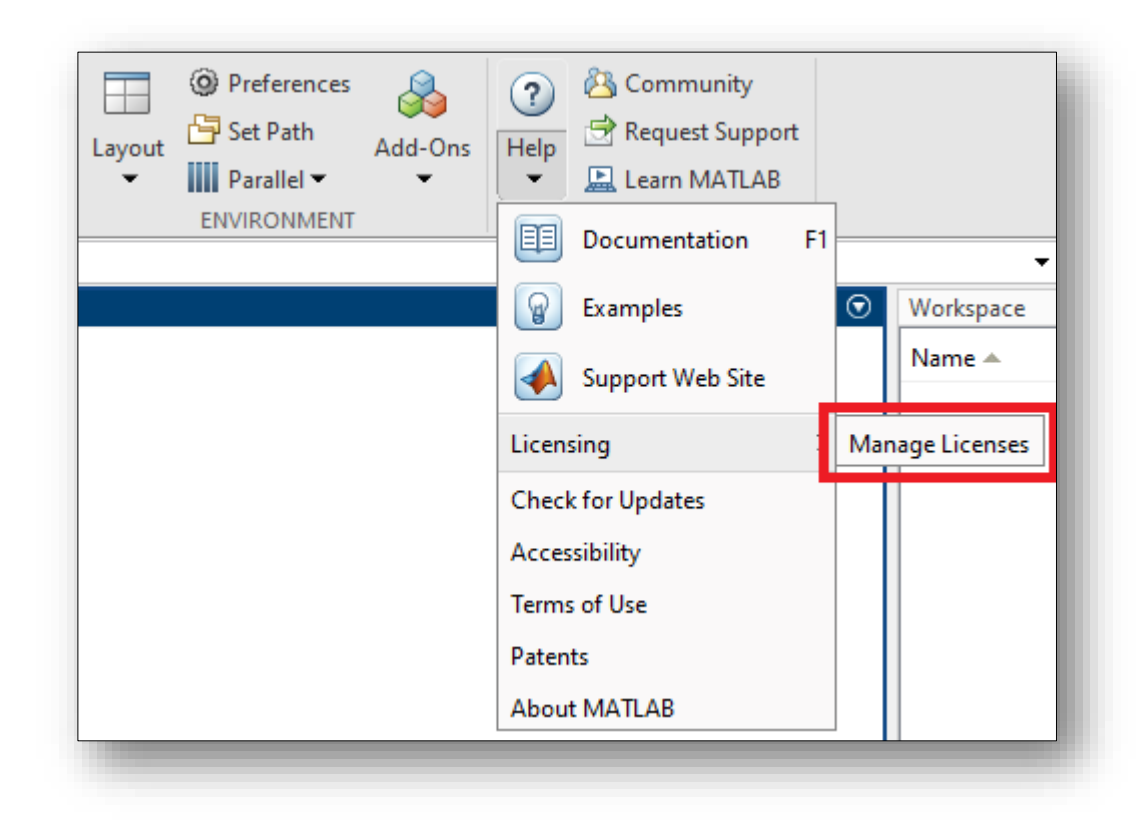

• Az Azure cloud-ban hosztolt klaszter létrehozásának legegyszerűbb módja a létrehozás template alapján.

[https://github.com/mathworks-ref-arch/matlab-parallel-server-on](https://github.com/mathworks-ref-arch/matlab-parallel-server-on-azure/tree/master/releases)[azure/tree/master/releases](https://github.com/mathworks-ref-arch/matlab-parallel-server-on-azure/tree/master/releases)

- Az oldalon válasszuk a Matlab verziónknak megfelelő leírást és kövessük az utasításait.
- Induljunk el a "Create Virtual Network" linkkel kezdődő lehetőséggel

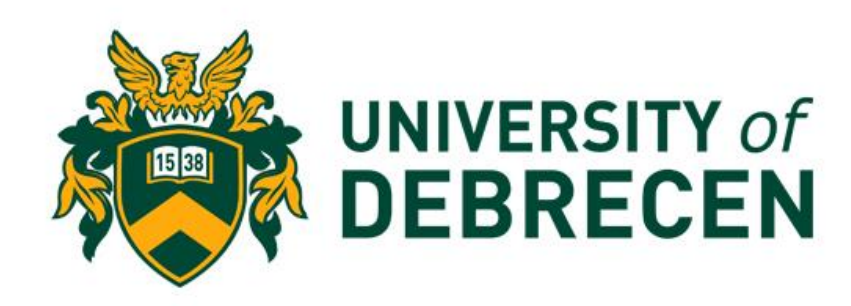

- A legtöbb beállítás leírása pontosan szerepel a template linkje alatt, érdemes azonban figyelni az alábbiakra
	- Az előfizetésnél olyat válasszunk, amin rendelkezésre áll nagyobb mennyiségű keret
	- Ha lehet, legyen a kereten minél magasabb jogosultsági szintünk, mert nem minden típusú erőforrás érhető el minden kereten
	- Szükség esetén kérjünk forrást a helyi Azure adminisztrátortól. Az erőforrás csoport felett tulajdonosi jogkörre van szükség.
	- A head node VM size és worker VM size értékek kiválasztásánál előfordulhat, hogy az előfizetésünk által nem támogatott típust választunk. Ilyenkor módosítani kell.

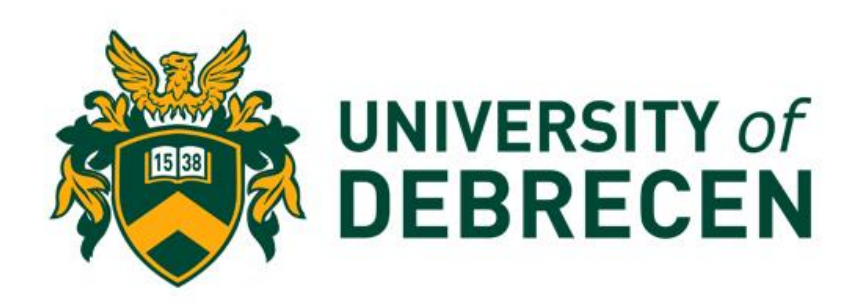

- A legtöbb beállítás leírása pontosan szerepel a template linkje alatt, érdemes azonban figyelni az alábbiakra
	- A kliens IP cím megadása során igyekezzünk kellően szűk tartományt megadni. Ha a gépünk a Debreceni Egyetemen van, megfelelő lehet például: 193.6.168.0/24
	- Egyéb esetben használjuk a <https://whatismyipaddress.com/> oldal alapján kiírt IP címet, vagy annak tartalmazó hálózatát
- Az autoscaling értékét állíthatjuk YES-re, így klaszterünk dinamikusabban reagál a skálázási kérelmekre

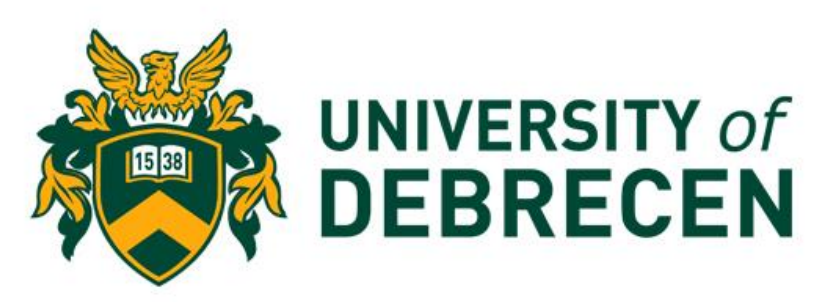

- A tényleges klaszter létrehozása beletelik egy kis időbe.
- Ha végigértünk a klaszter készítésének mind a 10 pontján, ellenőrizzük annak működését Matlab alól a Validate lehetőségen keresztül.

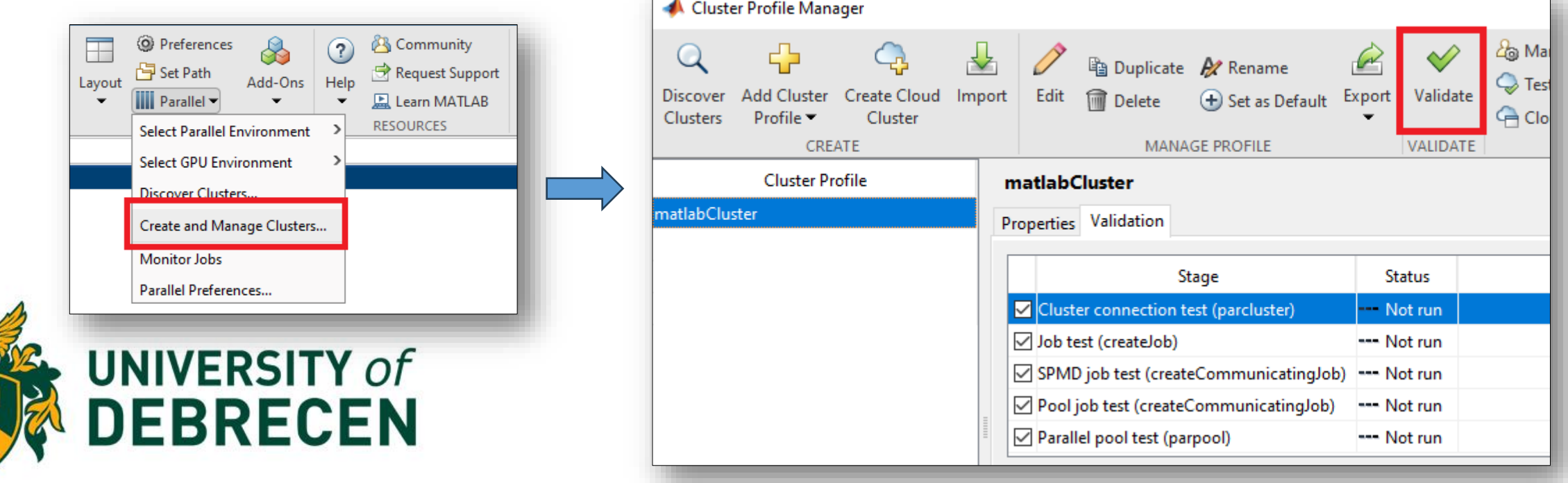

• Amire figyeljünk:

Győződjünk meg róla, hogy a klaszter headnode-ja és vmvezérlője is fut.

(Kezdőlap -> Erőforráscsoportok -> matlab cluster)

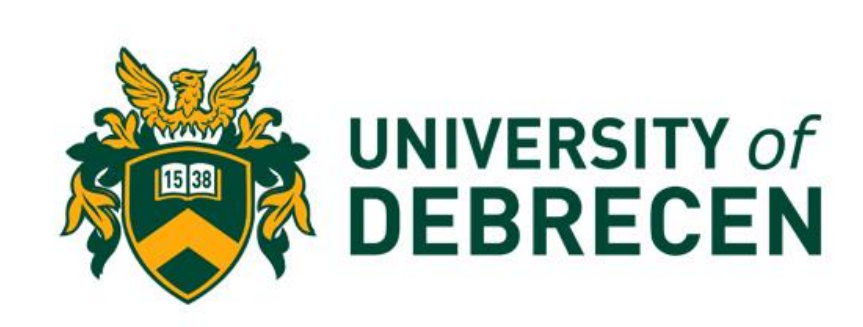

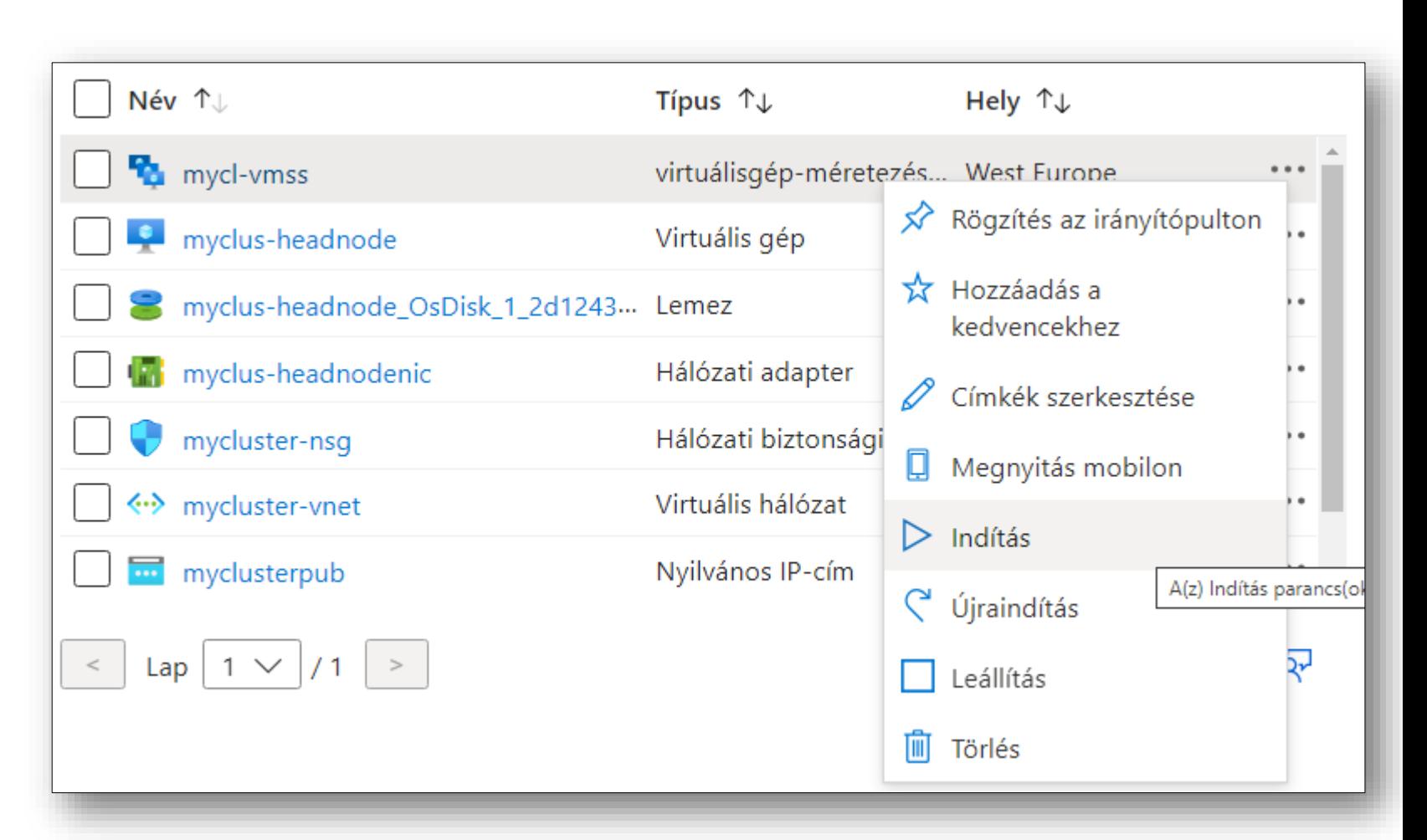

• Amire figyeljünk:

Az első indítás alkalmával látszólag helyes beállítások mellett is előfordul, hogy a validálás nem ér végig és a Pool job test, vagy Parallel pool test lépésnél elakad.

Ilyenkor érdemes lehet a mycl-vmss vezérlőt kiválasztani és annak "Méretezés"/"Scaling" menüpontja alatt a Példányszámot először 0-ra venni, újra validálni, majd felvenni egy magasabb számra és ismét validáltatni.

Ha ez nem hoz sikert, javasolt a headnode-ot és a vmss-t leállítani és újraindítani.

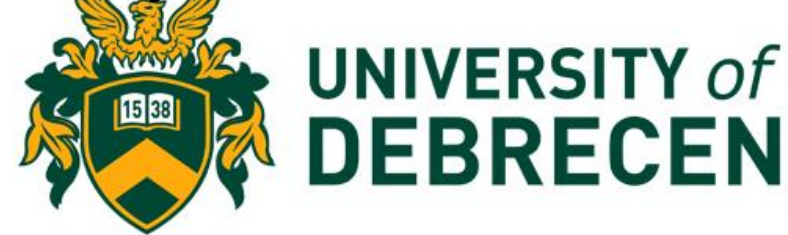

#### Teszt kód futtatása

• Alakítsunk át egy egyszerű for ciklust parfor ciklussá és futtassuk a klaszteren

```
tic
n = 200;A = 500;a = zeros(1, n);for i = 1:na(i) = max(abs(eig(rand(A))));
end
toc
```

```
tic
n = 200;A = 500;a = zeros(1, n);parfor i = 1:na(i) = max(abs(eig(rand(A))));
end
toc
```
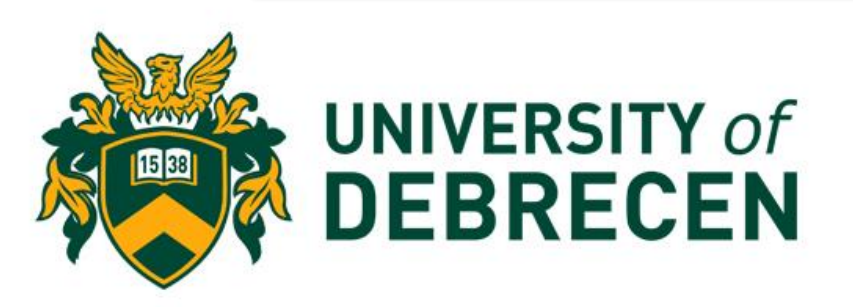

#### Parfor előfeltételek

- 1. A ciklusváltozó legyen egész szám és a lépték legyen pontosan 1
- 2. Parfor ciklus magjában nem szerepelhet újabb parfor
- 3. Az iterációknak függetleneknek kell lennie

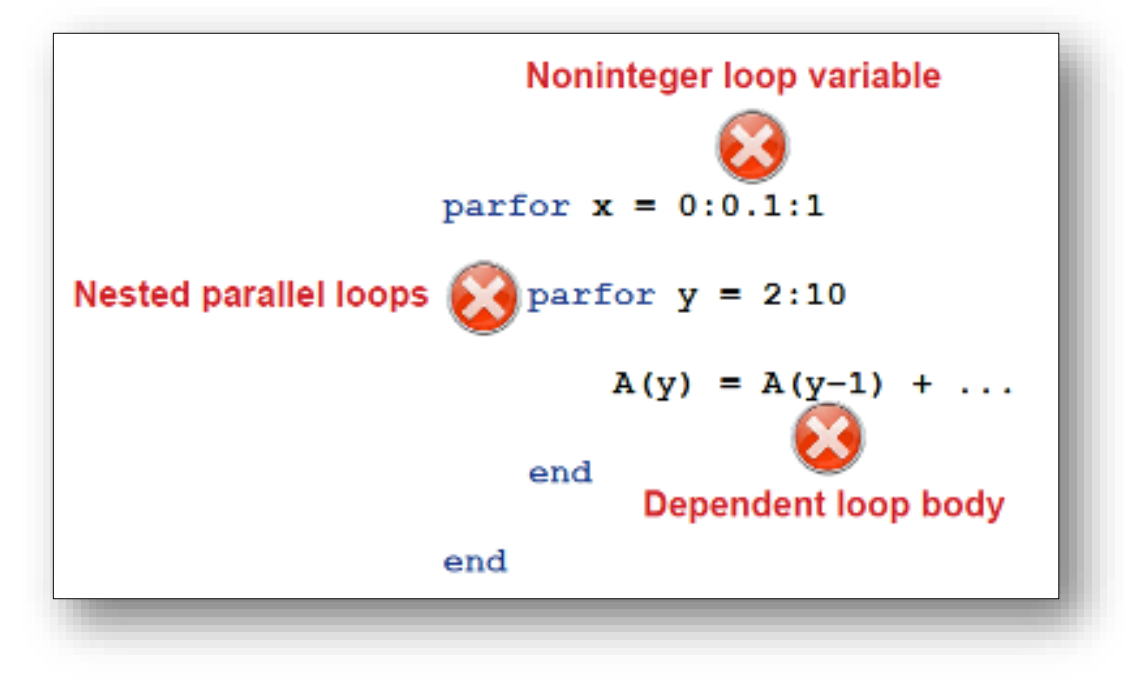

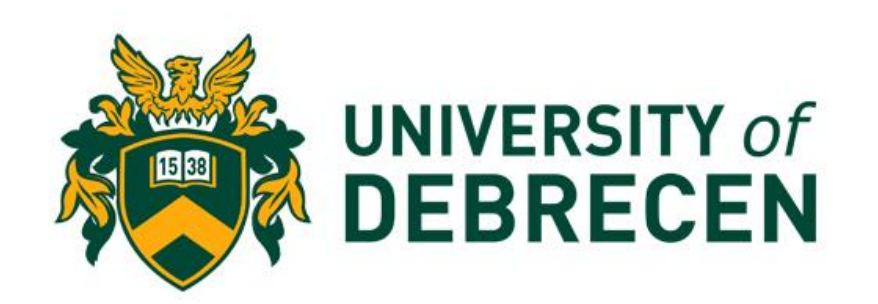

## Sliced változók

- A parfor futtatásához előfeltétel, hogy a ciklus magjában csak ún. sliced változók szerepeljenek. Ezek azok a változók, melyek első dimenzoiója független tartományokra bontható.
- Az ilyen típusú változókról részletes leírás található a Matlab oldalán:
- [https://www.mathworks.com/help/parallel-computing/sliced](https://www.mathworks.com/help/parallel-computing/sliced-variable.html)[variable.html](https://www.mathworks.com/help/parallel-computing/sliced-variable.html)

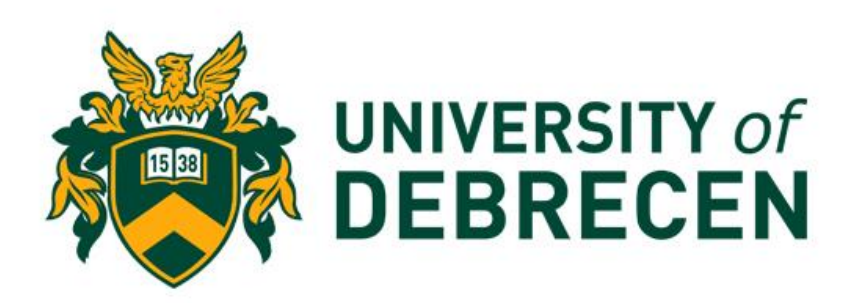

#### Köszönöm a figyelmet.